#### **Family Support Service (FSS) Provider Quick Tips**

The purpose of this guide is to provide a quick reference for common questions about the FSS providers' use of CYBER to provide respite services to the Youth and family.

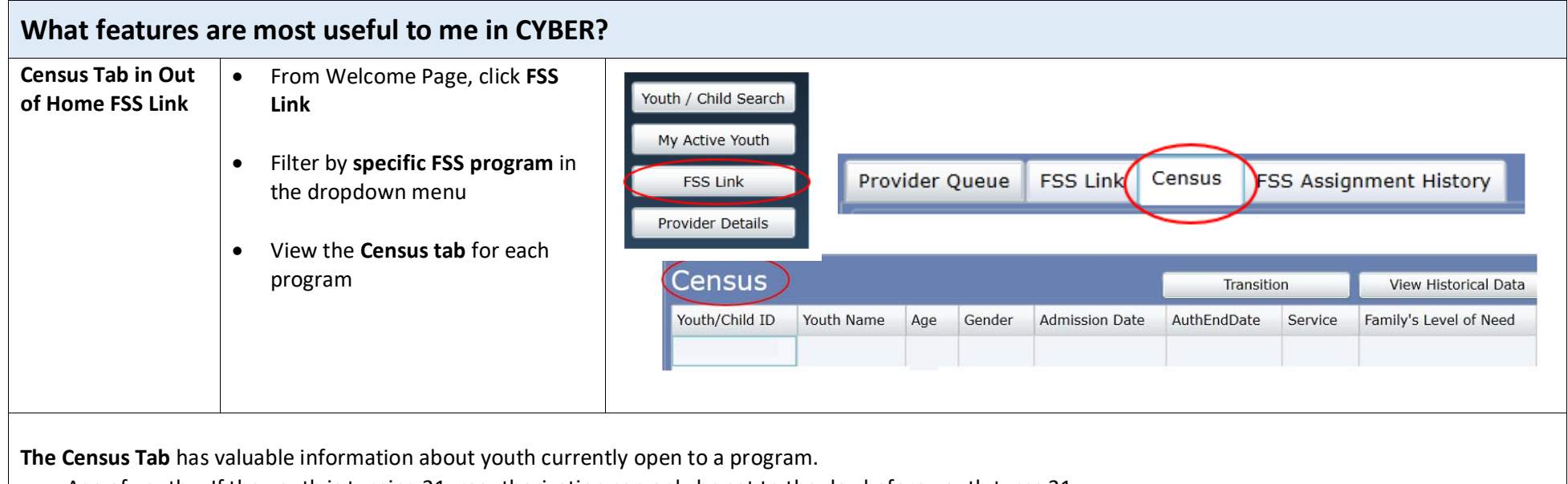

- Age of youth If the youth is turning 21, reauthorization can only be set to the day before youth turns 21.
- Authorization End Date Use this as a reminder to reauthorize
- Family's Level of Need Level of Need can be an indicator as to whether youth can be readmitted into the same program following 4 consecutive authorizations
- App Needed By Date Inform the family about this upcoming date as a requirement to enter an FSS application at least every 365 days

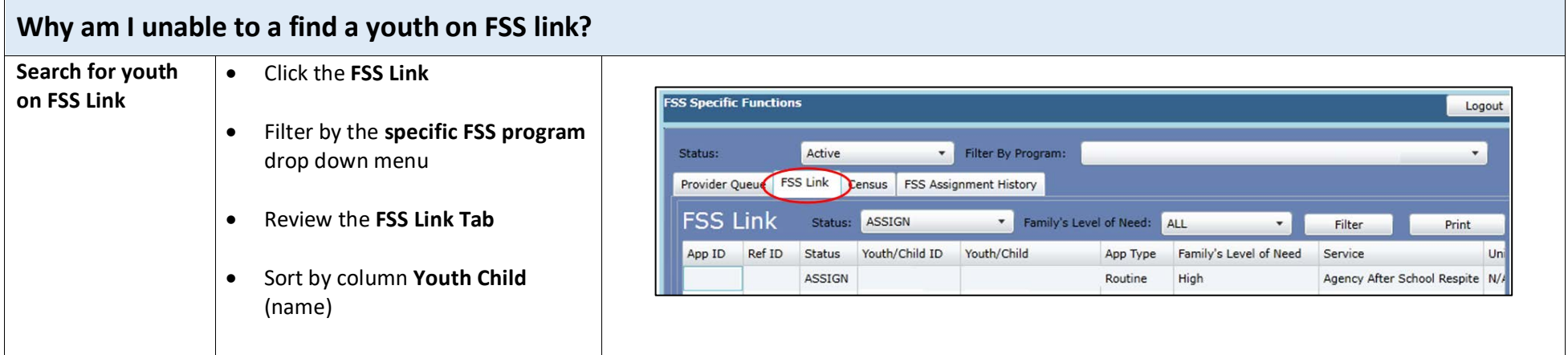

If you are unable to find a Youth on FSS Link tab there are a few reasons:

- The Youth may already be admitted to another agency: If the Youth has been admitted to another agency then they will no longer appear on the FSS Link. Service Desk can confirm this if you cannot find the youth on the FSS Link tab.
- The Youth may be in Schedule status with another FSS agency: A Youth can remain in Schedule status for up to 21 days and while in this status, they will not appear on the FSS Link.
- The family may not have updated their FSS application. The youth may come off the FSS completely.
- The youth may have turned 21. If this occurs, the youth is no longer eligible for respite services.

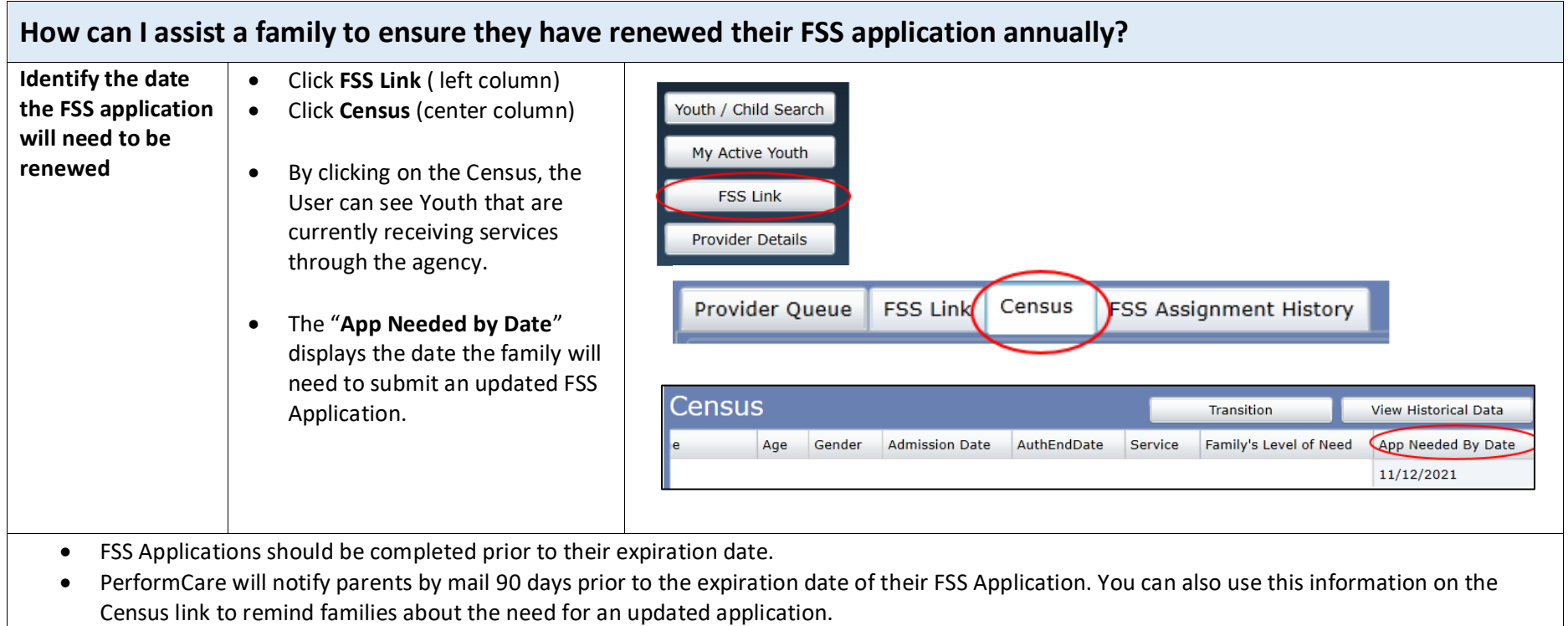

- If a family fails to complete an updated FSS application the youth will be discharged at the end of the authorization period regardless of their level of need.
- Once a discharge has been entered into the record it cannot be removed.

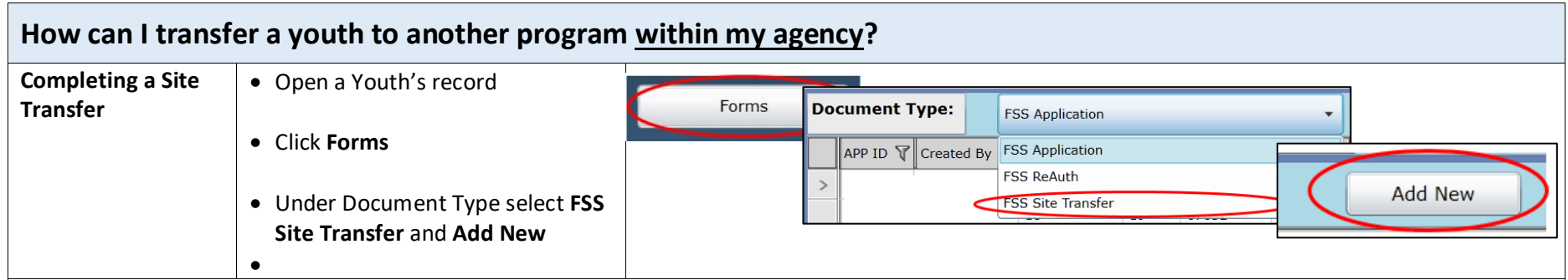

The following conditions must be met in order to complete a Site Transfer Form:

- The transfer can only be done within the agency, between two sites/programs of the same service (i.e. AHR to AHR).
- The youth must be actively admitted into the current program for more than one day; transfers cannot be completed the same day of admission.
- Once the Site Transfer Form is completed, the youth's information will be moved to the Census of the new program. If the user that completed the Site Transfer does not have access to the new program the youth transferred to, they will no longer have access to the youth's information in CYBER.

*The Site Transfer will not change the authorization timeframes, the due date of the reauthorization or the due date of the family's next FSS Application*.

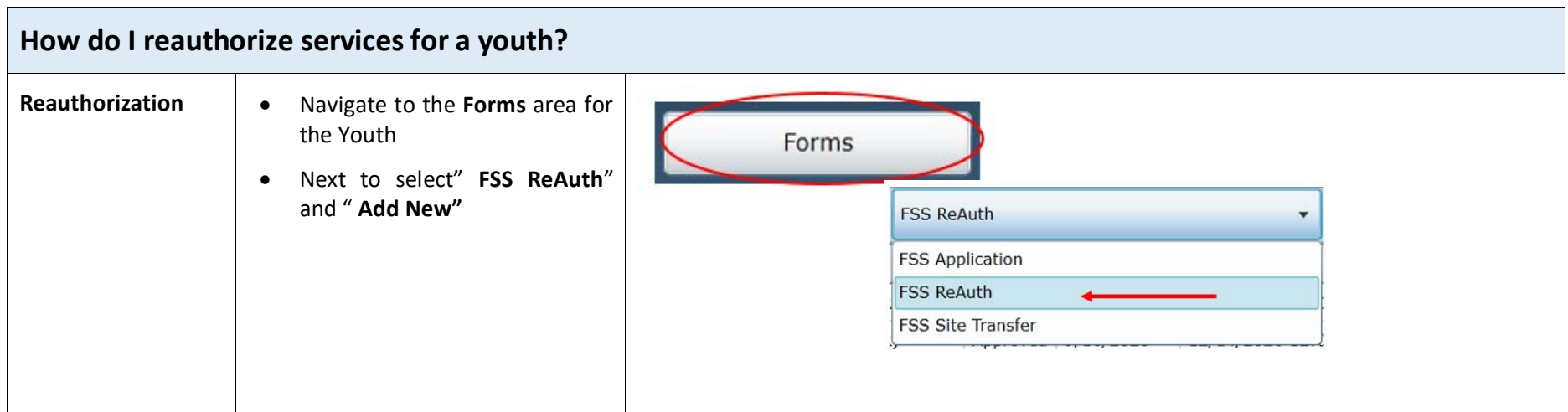

Once admitted, a **youth may receive a reauthorization every 90 days**. Reauthorization can be completed by selecting "FSS ReAuth" under Forms in the Youth Record.

- If the user is attached to more than one FSS program in the system, and there is more than one authorization, the user will need to select the service they are requesting for the reauthorization.
- The system will complete validations to ensure the youth is able to receive reauthorization. If a user receives an error message, validations will provide a reason as to why the reauthorization cannot be completed.
- **•** Reauthorizations for a youth that will turn 21 in the near future will have an end date of the day before the youth's 21<sup>st</sup> birthday.

Reauthorizations must be completed **no more than 30 days prior** to the end of the authorization and **no more than 30 days after** the end of the authorization.

The reasons why a reauthorization may not be permitted:

- No active FSS Application on file
- The service is an assistive technology
- A discharge authorization has already been placed in the youth's record and it is 30 days past the end date of the authorization
- Youth is within 90 days of turning 21 years old
- Reauthorization has already been submitted
- Youth cannot be reauthorized more than 30 days before the current authorization expires

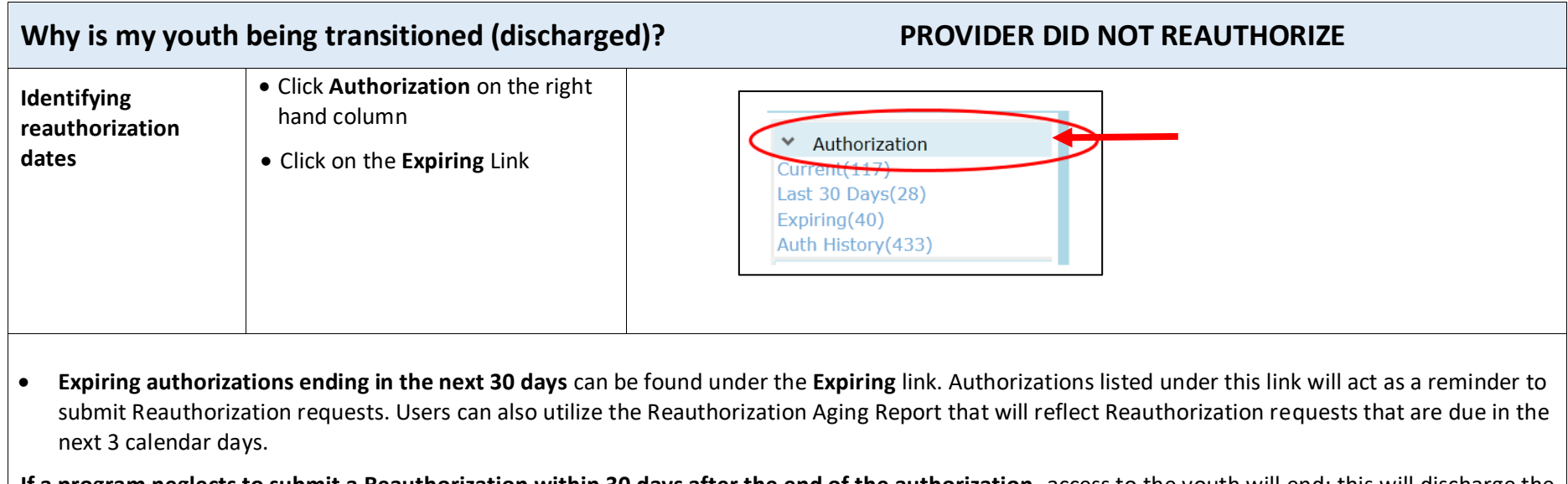

**If a program neglects to submit a Reauthorization within 30 days after the end of the authorization**, access to the youth will end; this will discharge the youth from FSS services. **This will cause a disruption in services for the family.**

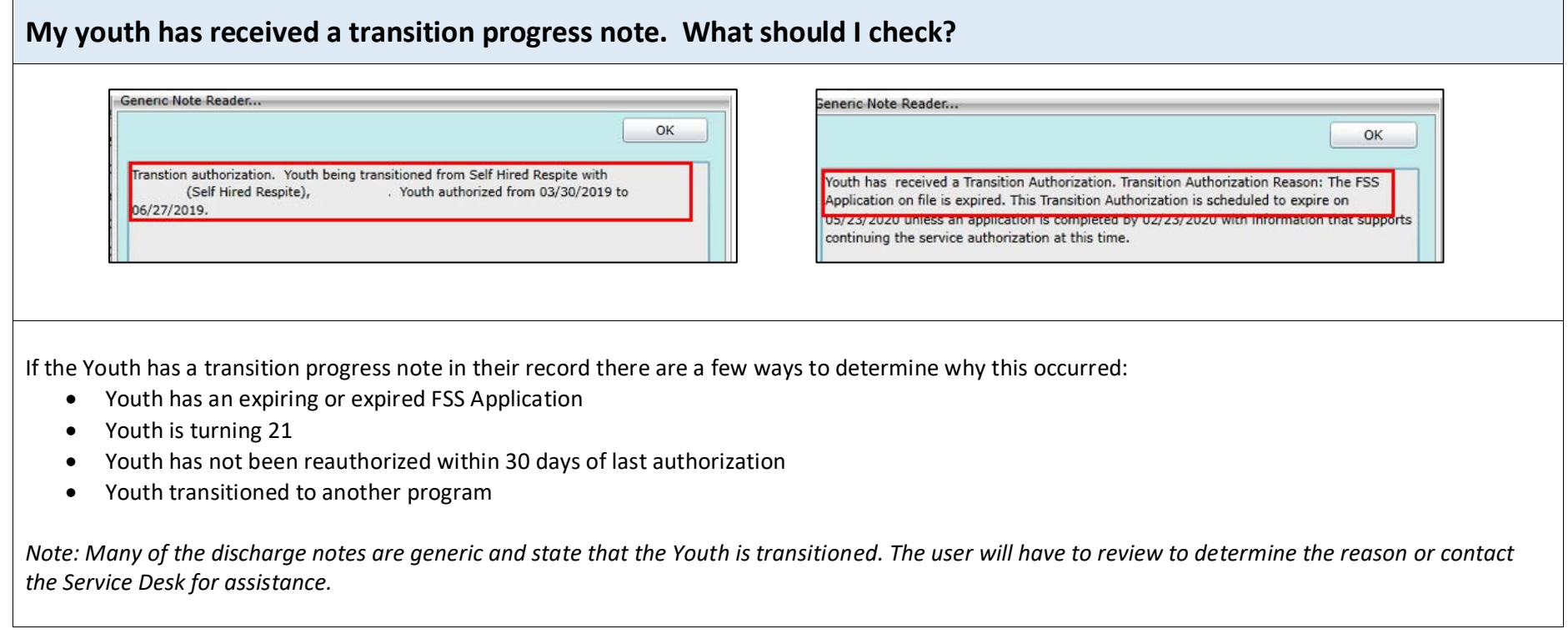

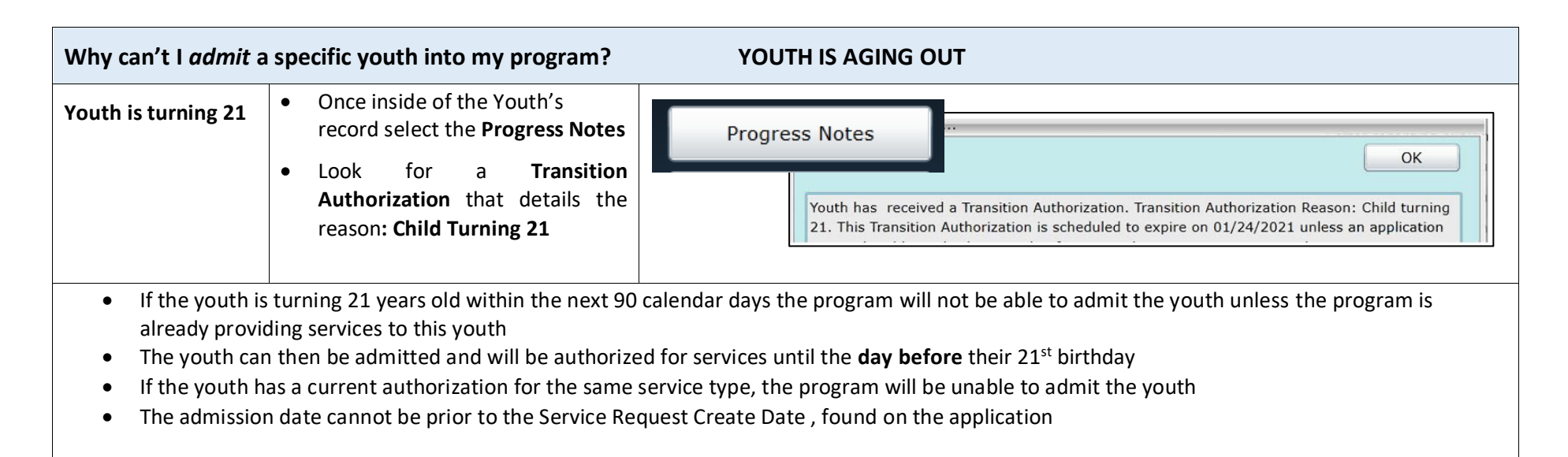

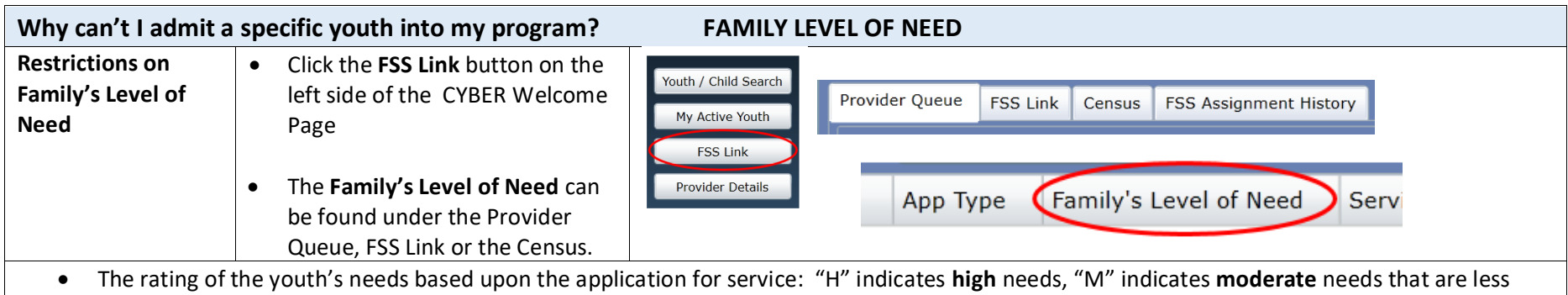

- intensive than those rated as high but are more intense than those rated as low, and "L" indicates **low** needs.
- Providers will be unable to open a referral for a Youth if there are Youth on the FSS Link with a higher level of need.

*Please note: An application with an "H" rating (high needs) does not necessarily indicate that the youth has high needs; the family may have high needs – the caregivers may be elderly, medically or physically challenged. Providers should not assume that any application with a rating of "H" cannot be served by the program; every referral should be reviewed for potential admission.*

#### **References**

PerformCare Training Web Page<https://www.performcarenj.org/provider/training.aspx>

• FSS CYBER instruction Guide <https://www.performcarenj.org/pdf/provider/training/family-support-services/fss-cyber-instructional-guide.pdf>

Detailed Instructional Guide for FSS users covering available functionality.

**PerformCare Customer Service**

**[www.performcarenj.org/ServiceDesk/](http://www.performcarenj.org/ServiceDesk)**

**1-877-652-7624**